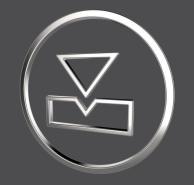

# SMARTElectrode 15.1.1.0

What's New

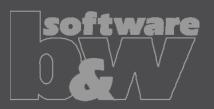

### **ENHANCEMENT**

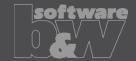

What

- Disable workpieces or electrodes in Burnsheet UI.
- https://redmine.buw-soft.de/issues/4595

Why

- Disable a design dummy. Especially when using electrode merge or mirror.
- Original position of an electrode should not be used in export.
- Use disabled auxiliary model to display a start-position.
- Disable outdated version of workpiece.

- Disabled components are ignored in export, collision check and touching surface analysis.
- Open Burnsheet UI and use right mouse button context menu to disable component.
- Disabled components are displayed with specific icons.

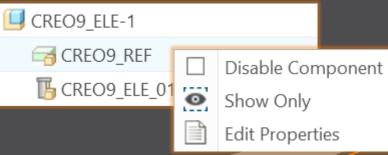

### **ENHANCEMENT**

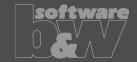

What

Allow usage of layer settings file during export of 3d data.

https://redmine.buw-soft.de/issues/14469

Why

More control over the result of the export.

How

 The file has to be named "layer\_settings.txt" and has to be located in export or post-processor configuration. Examples can be found in configurations that create 3d exports. Customize content and rename "example\_layer\_settings.txt" to "layer\_settings.txt" to activate.

| Model Name     | Export  | Status  | Display | Status | Layer | n Name |      |
|----------------|---------|---------|---------|--------|-------|--------|------|
|                |         |         |         |        |       |        |      |
| SE_EXPORT_TEMP | Exclude | Content | Blank   |        | SE    | EXPORT | TEMP |

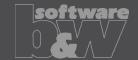

What

- Provide export profiles for some processors with installation.
- https://redmine.buw-soft.de/issues/14257

Why

How

Some interfaces include export of electrodes as STEP, IGES or PARASOLID.

 Export profile is necessary to include datum points used as CMM points.

#### Added profiles to:

- processor/ZK/pp/def\_profile.dep\_step
- processor/MAKINO/pp/def\_profile.dep\_para

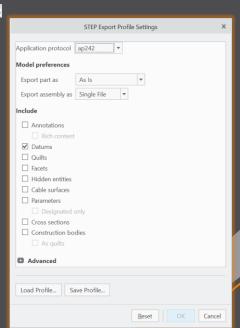

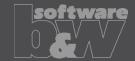

What

 Automatically add all axes to layer "SE\_EXPORT\_TEMP" before 3d export file (IGES, STEP, ...) is created.

• https://redmine.buw-soft.de/issues/14469

Why

 Not needed datums like points, axes and planes are obstructive in downstream processes.

How

Embedded axes in Extrude or Hole features are also considered.

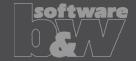

What

Why

 Remove enforced regeneration of assembly to avoid continuous update of model data.

https://redmine.buw-soft.de/issues/14267

 SE automatically regenerates models with status "modified/outdated". That is displayed by regeneration flag in status-bar.

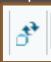

- In some cases, Creo does not remove regen flag after successful regeneration.
- This leads to repeated regeneration of whole assembly if workpiece is affected.
- In such a case further processing is difficult, because of waiting times.

- Remove automatic regeneration.
- Users are now responsible to update design data when necessary.

#### Fixed error

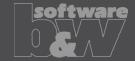

**Description** 

Cause

**Solution** 

- Fix usage of wrong simplified representation in drawing repeat region after another drawing is merged.
- https://redmine.buw-soft.de/issues/7504

#### Problem appears if:

- user already created a drawing with repeat region
- adds a new electrode
- runs drawing creation again to add new sheet to drawing
- first repeat region may be changed to show data of merged drawing

SMARTElectrode automatically updates first occurrence of tables on drawing loaded from "asm\_edm.tbl" and "asm\_operation.tbl" after drawing creation.

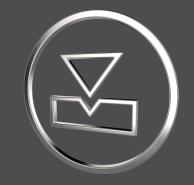

# SMARTElectrode 15.1.0.0

What's New

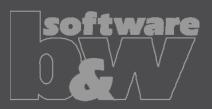

#### Fixed error

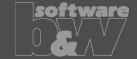

**Description** 

Cause

**Solution** 

- Allow renaming of manufacturing assembly and workpiece in Manufacturing
  UI and Rename UI.
- https://redmine.buw-soft.de/issues/13988
- A renamed electrode may not meet the naming format anymore
- Allow edit of default MFG and workpiece name in Manufacturing UI.
- Allow adjusting of names of existing MFG and workpiece during rename.
- Double click Mfg or Workpiece name in Manufacturing UI to edit names for objects to create ( ). Existing assemblies and parts ( ) can't be renamed Manufacturing UI.
- Rename UI shows input panels for MFG and workpiece if available.

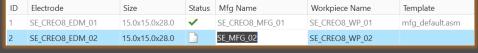

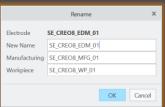

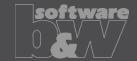

What

- Prefer template without rotation (C=0°) if several templates with same blank dimensions are available.
- https://redmine.buw-soft.de/issues/13672
- Order of templates in .dat decided which template with or without rotation was assigned. This is improved by defined behavior.

How

Why

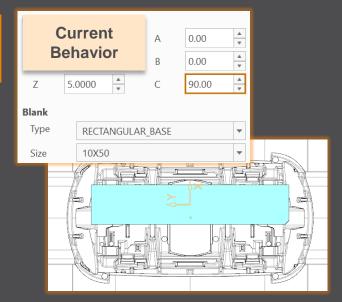

| В     | New<br>ehavior | A<br>B | 0.00 | A V |  |
|-------|----------------|--------|------|-----|--|
| Z     | 5.0000         | С      | 0.00 | A   |  |
| Blank |                |        |      |     |  |
| Туре  | RECTANGULAR    | _BASE  |      | -   |  |
| Size  | 50X10          |        |      | -   |  |
|       |                |        |      | X   |  |

#### Fixed error

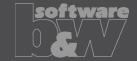

**Description** 

- Ignore rotation of EDM\_ORIGIN for default start and secure position
- https://redmine.buw-soft.de/issues/13878

Cause

- In some cases a rotated EDM\_ORIGIN is useful
  - Easier definition of start position
  - EDM\_ORIGIN is rotated for later NC setup
- In both cases either the calculated angles or the display are wrong

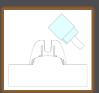

| SX    | SY     | SZ    | SA      |
|-------|--------|-------|---------|
|       |        |       |         |
|       |        |       |         |
| 0.000 | 18.887 | 1.571 | -45.000 |

Solution

- Applied rotation to EDM\_ORIGIN is ignored for calculation of angles.
- SE\_EDM\_BASE is used for electrodes created in current releases.
- EDM\_ORIGIN is used for electrodes created in versions prior 8.0.

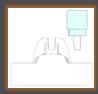

| SX    | SY     | SZ    | SA    |
|-------|--------|-------|-------|
|       |        |       |       |
|       |        |       |       |
| 0.000 | 18.887 | 1.571 | 0.000 |

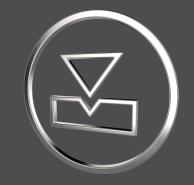

# SMARTElectrode 15.0.0.0

What's New

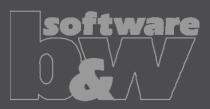

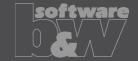

What

Why

How

BREAKING CHANGE

- Consider contour height on calculation of default start- and secure-position. https://redmine.buw-soft.de/issues/13762
- Calculation of default start and secure position using EDM\_ORIGIN led to disadvantageous or wrong values.
- Reduce effort to set start and secure positions.
- NOTE: Adjustment of operation default planes may be necessary to respond appropriately to the new behavior.
- New behavior is available for all assemblies from current versions.

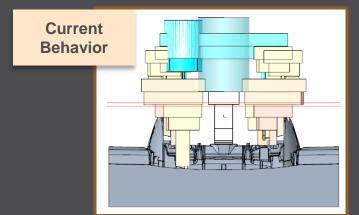

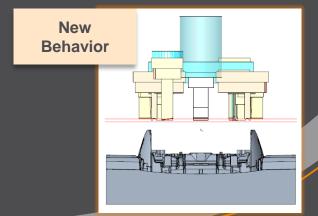

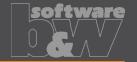

What

 Introduce new option #Electrode #LATERAL\_KEEPOUT\_DISTANCE https://redmine.buw-soft.de/issues/13766

Why

Defines the minimum distance in XY direction from the base that must not be

disturbed by workpiece geometry.

How

Default value '0'

 When adding a new base, position will be adjusted to...

> ...meet normal distance D1 and ...to fulfill lateral offset defined in LATERAL\_KEEPOUT\_DISTANCE

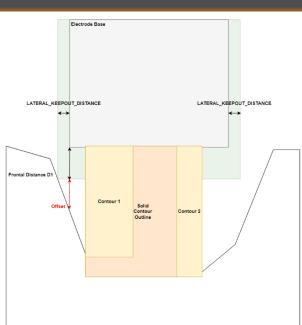

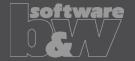

What

 Introduce new option #Electrode #SOLID\_CONTOUR\_CLEARANCE https://redmine.buw-soft.de/issues/13765

Why

 Necessary to specify the minimum clearance in XY direction between the contour and blank outline

- Option value SOLID\_CONTOUR\_CLEARANCE defines the clearance added to electrode's solid contour before blank size selection.
- Default value '0'

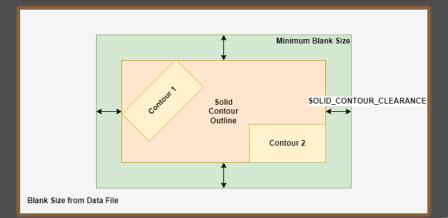

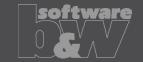

What

Allow enabling or disabling automatic calculation of a variable measure in the

Base UI. <a href="https://redmine.buw-soft.de/issues/13672">https://redmine.buw-soft.de/issues/13672</a>

(related to: <a href="https://redmine.buw-soft.de/issues/12517">https://redmine.buw-soft.de/issues/12517</a>)

Allows users to switch between both behaviors

How

Why

1. Variable dimension used (-1)

Variable dimension will be disabled and calculated automatically based on other inputs.

2. Blank unlocked

Z position of blank length should stay fixed on input.
Change of D2 changes D2 and D3.
Change of Z position changes LENGTH and D3 accordingly.
Change of LENGTH changes LENGTH and D3 accordingly.

3. Blank locked

Blank (A\_BASE, B\_BASE, LENGTH and D2) are disabled and can't be changed. Changes to D1, D3 or Z position change the other two dependent values accordingly.

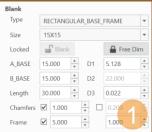

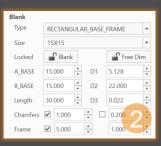

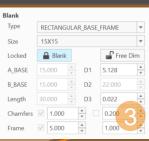

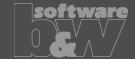

What

 Allow export of files for Creo View https://redmine.buw-soft.de/issues/13699

Why

Provide data for downstream processes

How

- Use keywords "SE\_EDM\_BACKUP\_PVS" or "SE\_EDM\_BACKUP\_PVZ" in export template to create a file structure for Creo View (PVS) or a zipped archieve of the files (PVZ). PVS creates a \*.pvs for the file structure and numerated \*.ol files containing viewable geometry.
- Example: export PVS/PVZ of assembly

Assembly PVS: #SE\_EDM\_BACKUP\_DIR#\#partname#.#SE\_EDM\_BACKUP\_PVS# Assembly PVZ: #SE\_EDM\_BACKUP\_DIR#\#partname#.#SE\_EDM\_BACKUP\_PVZ#

Example: export PVS/PVZ for each electrode

#### ELECTRODE\_START

PVS: #SE\_EDM\_BACKUP\_DIR#\#partname#.#SE\_EDM\_BACKUP\_PVS# PVZ: #SE\_EDM\_BACKUP\_DIR#\#partname#.#SE\_EDM\_BACKUP\_PVZ# ELECTRODE END

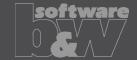

What

 Use default profiles or option files for 3D exports <a href="https://redmine.buw-soft.de/issues/13681">https://redmine.buw-soft.de/issues/13681</a>

Why

Support of custom option files

How

Save options file named "def\_profile" to export/<type> or processor/<type>.

| ·                      | =                          | 1 71 1                |
|------------------------|----------------------------|-----------------------|
| Туре                   | Keyword in export template | Options file name     |
| VDA                    | SE_EDM_BACKUP_VDA          | def_profile.dep_vda   |
| STEP                   | SE_EDM_BACKUP_STEP         | def_profile.dep_step  |
| IGES                   | SE_EDM_BACKUP_IGES         | def_profile.dep_iges  |
| CATIA                  | SE_EDM_BACKUP_CATIA        | def_profile.dep_catv5 |
| SAT (Acis)             | SE_EDM_BACKUP_SAT          | def_profile.dep_acis  |
| NEUTRAL                | SE_EDM_BACKUP_NEUTRAL      | def_profile.dep_neu   |
| X_T (Parasolid)        | SE_EDM_BACKUP_X_T          | def_profile.dep_para  |
| UG (NX)                | SE_EDM_BACKUP_UG           | def_profile.dep_nx    |
| JT (license necessary) | SE_EDM_BACKUP_JT           | def_profile.dep_jt    |

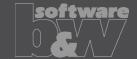

What

- Edit CMM points in user interface
- https://redmine.buw-soft.de/issues/12392

Why

Move measuring points to even value

- Open "CMM points"
- Select point to edit in table
- Start edit on double-click or press "Edit"
- Point will be automatically moved to new position or reachable coordinates are suggested if point is out of bounds
- Original coordinates are restored on cancel

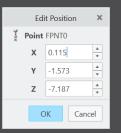

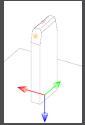

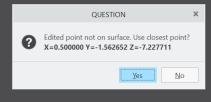

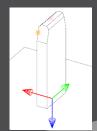

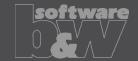

What

- Allow CMM points in workpiece models
- https://redmine.buw-soft.de/issues/12327

Why

Enable definition and output of measuring points for CMM in workpieces

How

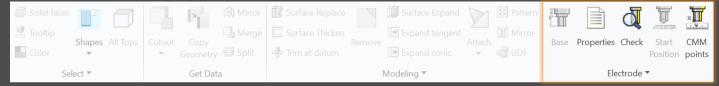

Workflow and functionality is the same as for electrodes

- Activate component
- Open "CMM points"
- "Add" measuring points on pick position till loop is cancelled with MMB
- Confirm or discard points

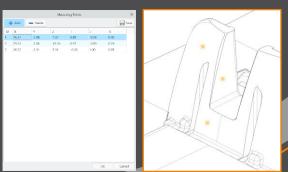